# **Communication Orders**

- Communication orders are for the purpose of communicating information to nurses and other clinicians. They are actual orders, viewed with orders and managed the same. There are different types of communication orders.
  - 1. **Conditional orders**: Give nurses permission to enter an order under specific conditions.

Ex: ECG if chest pain. If the patient has chest pain the nurse will place the order and get an ECG done.

2. **Freetext orders**: Used only when you are unable to find an appropriate order.

To place a communication order:

1. On the Menu select Orders.

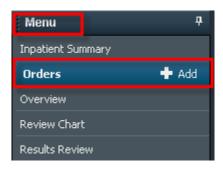

2. Click the **+Add** button on the Orders Menu or above the Orders tab from the Orders page.

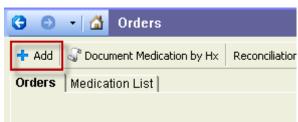

- 3. The Add Order window opens
- 4. In the Search field type Freetext.
- 5. Click on the order.

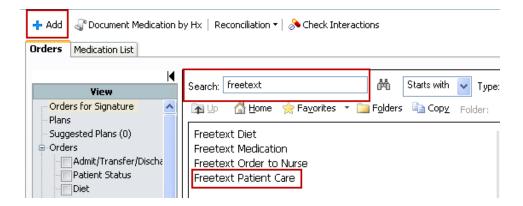

6. Fill in the desired details.

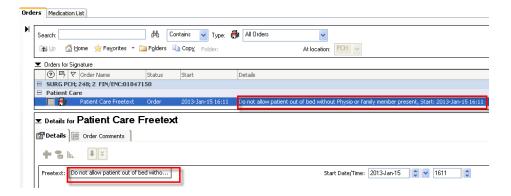

- 7. Sign
- 8. Refresh

# Note: Exception Medication Orders - Use "Miscellaneous Medication" Order

### **Order and Draw**

- Are communication orders directing the nurse to obtain a blood sample and then place the appropriate lab order to go to the lab.
- They are mainly used for ABG's, therapeutic drug levels and to make blood cultures conditional.
- The following is a list of all Order and Draw orders in CIS

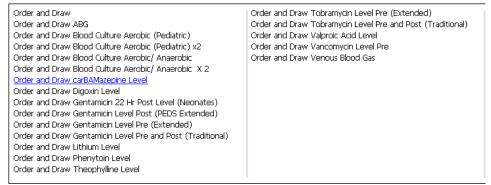

## How to place an Order and Draw Order:

- Select the appropriate Order and Draw order
- 2. Enter any comments in the Freetext field
- Sign the Order

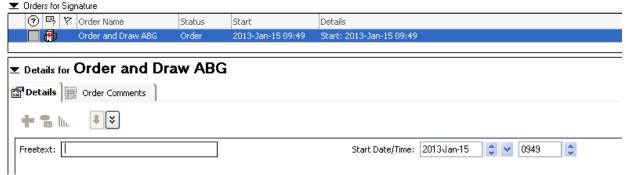

**Note** Nursing/RT will enter the lab order, draw the blood and complete the Order and Draw order.

### **Order and Collect**

- Use for urine cultures, urinalysis, stool specimens, wound cultures and sputum specimens.
- Directs nursing to obtain the specimen, and once obtained, nursing will enter the order for the lab.
- The following is a list of all Order and Collect orders in CIS:

#### Order and Collect

Order and Collect Sputum
Order and Collect Stool
Order and Collect Urinalysis
Order and Collect Urine Culture
Order and Collect Wound Culture

How to place an Order and Collect order:

- 1. Enter the Order and Collect Order
- 2. Enter any comments in the Freetext field
- 3. Sign

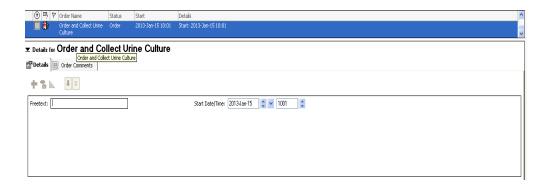

**Note:** The Nurse /RT will collect the sample, enter the order and complete the Order and Collect order.